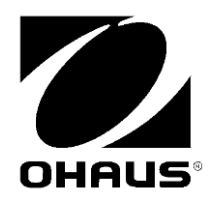

RS232 Interface Instruction Manual

Interfase RS232 Manual de instrucciones

Interface RS232 Manuel d'instructions

RS232 Schnittstelle Bedienungsanleitung

Interfaccia RS232 Manuale di istruzioni

> RS232 接口 附件使用说明书

Интерфейс RS232 Руководство по эксплуатации

**RS232** インターフェイス 取扱説明書

## **INTRODUCTION**

This Interface Kit is for use with the following Ohaus products: Scout Pro, Traveler and Navigator.

# **INTERFACE INSTALLATION**

Install the Interface module on the underside of the balance as shown. Note: The appearance of your model may be different.

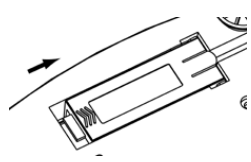

**1**. Slide Blank Cover to rear. **2**. Remove the Blank Cover.

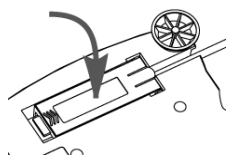

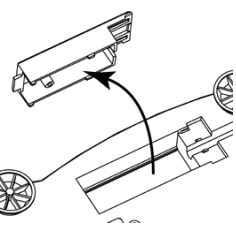

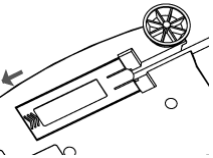

**3**. Install Interface Module. **4**. Slide Module forward.

# **SETUP**

- A) The Ohaus Interface is preset to communicate using the following settings: 2400 baud, 7 bit, no parity, stop bits 2, no handshake. Determine the RS232 parameters required for the printer or computer that is to be connected. See computer or printer documentation if assistance is required. If the parameters do not match, it will be necessary to change either the balance settings, or the computer / printer settings.
- B) Upon installation of the interface, the balance will recognize the RS232 Interface and add relevant items to the menu. Configure the balance to the desired RS232 and printing parameters; refer to the balance User Manual for assistance in using the menus.

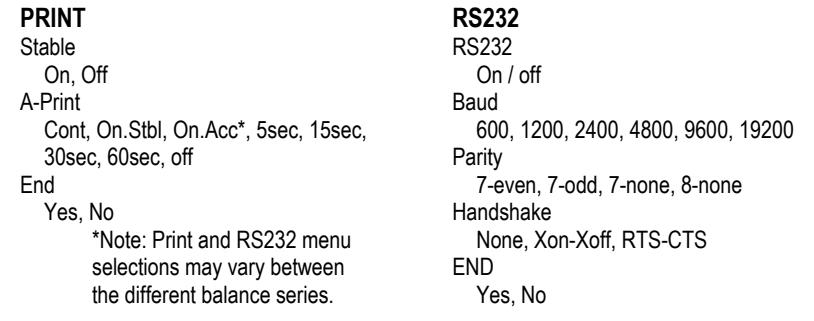

# **SETUP DEFINITIONS**<br>PRINT / Stable - On

Balance transmits stable data only. PRINT / Auto Print – Continuous Balance repeatedly sends data as fast as possible. PRINT / Auto Print – On Stable Balance automatically outputs data upon stability. PRINT / Auto Print – (xx) sec Balance sends data every (xx) seconds.<br>PRINT / Auto Print – Off Content Contracted Contracted at the PRINT is pressed Only sends data when PRINT is pressed. RS232 / RS232 – Off Turns Interface off, saving battery power. RS232 / Baud, Parity, Handshake Set parameters to match printer or computer.

# **CONNECTION**

The RS232 Interface Kit cable terminates with a 9 pin Sub-D female connector. Active pins: Pin 2 = TXD, Pin 3 = RXD, Pin 5 = Ground, Pins 4 and 6 are connected for hardware handshake,  $Pin 7 = CTS$ ,  $Pin 8 = RTS$ .

The Interface connector will connect directly to a computer, an Ohaus printer and many other printers.

# **OPERATION**

### RS232 OUTPUT

With the Adapter installed the balance will operate in one of the following three ways:

- $RS232 = on$ . Auto Print = off. Stable = on or off. Pressing PRINT will send the display data. If Stable is set to On, the balance will wait for a stable reading before sending data.
- $RS232 = on$ . Auto Print = on, Stable = on or off The balance will automatically send data based on the settings in the Menu. If Stable is set to On, only stable values will be sent.
- $RS232 = off$ The interface is turned off. During battery operation, this saves significant power.

Data sent from the Interface is in standard ASCII format terminated with a [CRLF] (carriage returnline feed). The output format is as follows:

### **Scout Pro (SPx) Output:**

#### **Output Format 1 (for the models 303/123/202/402/602/2001/6001/ 401FZH/601FZH/6000FZH):**

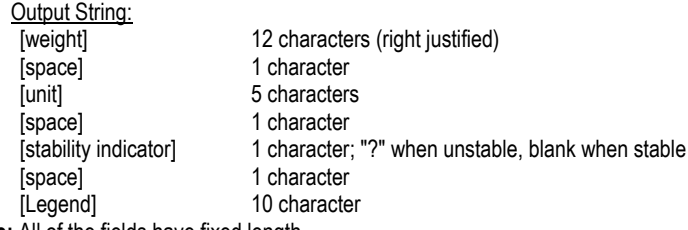

**Note:** All of the fields have fixed length.

### **RS232 Interface EN-3**

Output examples (space indicated by '\*'):

```
. . . . . .
********0.00*g***** 
*******12.73*g****?
*******12.72*g****?
******0.4500*oz**** 
******0.5950*oz***?
***********3*PCS**?
***********3*PCS*** 
********0.85*oz*****WET*WT 
********0.85*oz*****AIR*WT 
         . . . . . . . .
```
**Output Format 2 (for the models 401/601/6000):**

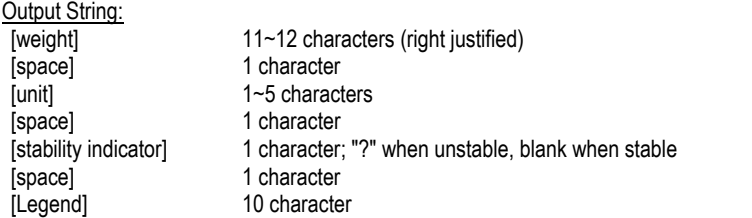

**Note:** The unit field length varies with different units. The weight field could be 11 or 12, depending on if the weight string has an additional decimal point.

Output example (space indicated by '\*'): \*\*\*\*\*\*\*\*200\*g\*\* \*\*\*\*\*\*\*\*311\*g\*? \*\*\*\*\*\*\*0.211\*kg\*?

#### **Navigator (NV/NVL/NVT) Output:**

Output String:

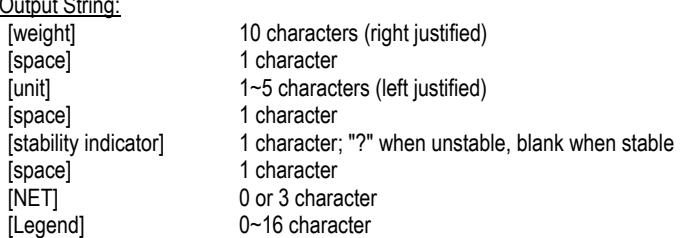

**Note:** The unit field length varies with different units, the Legend field is only printed in certain modes, and the time string only printed at internal print.

Output example (space indicated by '\*'):

```
*******200*g*** 
*****15.06*g*** 
********15*g***NET 
*******124*g*?*NET 
********15*g***NET**00:00:02
*******122*g*?*NET**00:00:03
********15*g***NET*UNDER
***5:10.75*lb:oz*?*NET*ACCEPT*00:00:05
****0:*0.50*lb:oz*?*NET*UNDER*00:00:06
```
-------------

**Traveler (TAx/SE) Output:**

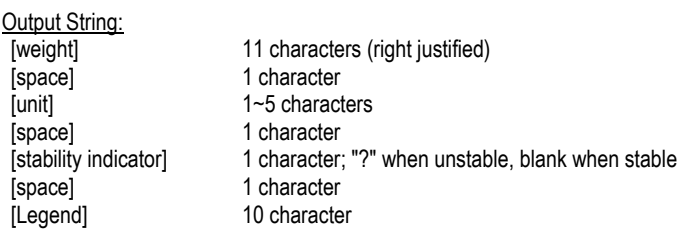

**Note:** The unit field length varies with different units.

```
Output example (space indicated by '*'): 
   ******-0.01*g*?
   ******-0.04*g*?
   *******4.20*g*?
   ******34.91*g*?
```
### RS232 INPUT

The balance will respond to various commands sent via the interface adapter. Terminate the following commands when with a [CR] or [CRLF].

Scout Pro and Traveler Commands

- **?** print current mode
- **0A** turn Auto-print off<br>**SA** Auto-print on prin
- **SA** Auto-print on, prints on stability
- **CA** Continuous Auto-print
- (**n)A** Auto-print on 1 to 3600 second intervals (n = 1 to 3600)
- **C** perform span calibration
- **L** perform linearity calibration<br>**OM** aram mode
- gram mode
- **1M** ounce mode
- **2M** troy ounce mode
- **3M** pennyweight mode
- **4M** parts counting mode<br>**5M** pound mode
- **5M** pound mode
- **T** tare balance, same as pressing **ON-ZERO**
- **print software version**
- (**Esc**)**R** reset balance to factory defaults
- **P** same as pressing **PRINT**
- **LE** print last error code, i.e. [**Err 0**]
- **0S** print unstable data
- **1S** print stable data only

### Navigator Commands

- **P** same as pressing **Print**
- **SP** print stable weight only
- **IP** immediate print of displayed weight (stable or unstable)<br>**CP** Continuous print of weights
- **Continuous print of weights**
- **SLP** Auto-print stable non-zero weight only
- **SLZP** Auto-print stable non-zero weight and zero reading
- **xP** Auto-print on 1 to 3600 second intervals  $(x = 1$  to 3600)<br> **OP** turns auto-print off
- **0P** turns auto-print off<br>**PM** print current mode
- **print current mode**
- **M** advance to the next enabled mode
- **PU** print current unit
- **U** advance to the next enabled unit
- **T** same as pressing **Tare**
- **Z** same as pressing **Zero**
- print software version

### AUTO-PRINT OPERATION

Once Auto-Print is activated in the menu, the balance will send data as required. To temporarily stop Auto-Printing, press the PRINT key. If there is data in the print buffer the printer will finish printing this data. A second press will resume Auto-Printing.

# **ACCESSORIES**

For a complete listing of Ohaus printers and other accessories, contact Ohaus Corporation or visit www.Ohaus.com

# **COMPLIANCE**

This accessory has been tested and complies with the approvals listed in the applicable Instruction Manual.

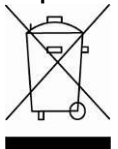

**Disposal** In conformance with the European Directive 2002/96 EC on Waste Electrical and Electronic Equipment (WEEE) this device may not be disposed of in domestic waste. This also applies to countries outside the EU, per their specific requirements.

> Please dispose of this product in accordance with local regulations at the collecting point specified for electrical and electronic equipment. If you have any questions, please contact the responsible authority or the distributor from which you purchased this device.

> Should this device be passed on to other parties (for private or professional use), the content of this regulation must also be related.

For disposal instructions in Europe, refer to www.ohaus.com/weee. Thank you for your contribution to environmental protection.

# **INTRODUCCIÓN**

Este equipo de interfase es para usarse con los siguientes productos Ohaus: Scout Pro, Traveler y Navigator.

# **INSTAL ACIÓN DE LA INTERFASE**

Instale el módulo de interfase en la parte inferior de la balanza como se muestra. Nota: la apariencia de su modelo puede ser diferente.

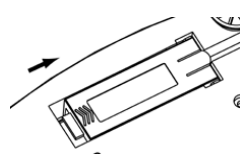

**1**. Deslice la tapa hacia atrá s. **2**. Retire la tapa.

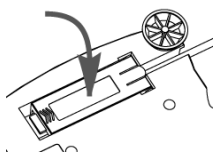

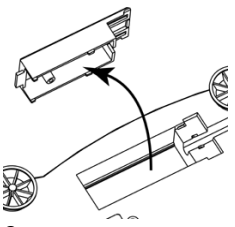

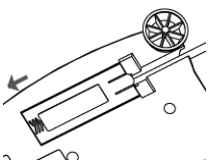

## **CONFIGURACIÓ N**

- **3**. Instale el mó dulo de interfase. **4**. Deslice el mó dulo hacia adelante.
- A) La interfase Ohaus se configura para comunicarse usando los siguientes parámetros: 2400 baudios. 7 bits, sin paridad. bits de parada 2, sin comunicación amiga. Determine los pará metros RS232 que se requieren para la impresora o computadora que va a conectarse. Consulte la documentación de la computadora o impresora si requiere asistencia. Si los parámetros no coinciden, será necesario cambiar la configuración de la balanza o la de la computadora o impresora.
- B) Al instalar la interfase, la balanza reconocerá la interfase RS232 y agregará los elementos pertinentes al menú. Configure la balanza con los parámetros de la RS232 y de impresión que desee; consulte el *Manual de usuario de la balanza* para ayuda con el uso de los menús.

#### **PRINT** Stable

On, Off

A-Print

Cont, On.Stbl, On.Acc\*, 5sec, 15sec, 30sec, 60sec, off

### End

Yes, No

\*Nota: Las opciones del menú Print y RS232 pueden variar entre las diferentes series de la balanza.

**RS232** RS232 On / off Baud 600, 1200, 2400, 4800, 9600, 19200 Parity 7-even, 7-odd, 7-none, 8-none Handshake None, Xon-Xoff, RTS-CTS End Yes, No

### DEFINICIONES DE LA CONFIGURACIÓN

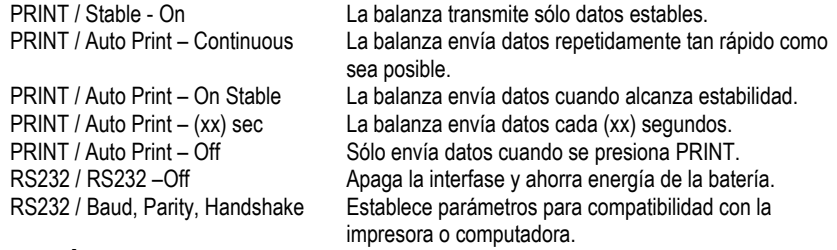

# **CONEXIÓ N**

El cable del equipo de interfase RS232 termina en un conector sub-D hembra de 9 patillas. Patillas activas: Patilla 2 = TXD, patilla 3 = RXD, patilla 5 = tierra, las patillas 4 y 6 están conectadas para comunicación amiga con hardware, patilla 7 = CTS, patilla 8 = RTS.

El conector de la interfase se conecta directamente a una computadora, a una impresora Ohaus y a muchas otras impresoras.

# **OPERACIÓ N**

### SALIDA DE LA RS232

Con el adaptador instalado, la balanza funciona en una de estas tres formas:

- $RS232 = on$ . Auto Print = off, Stable = on u off Al presionar PRINT se envían los datos de pantalla. Si Stable está en On, la balanza esperará una lectura estable antes de enviar datos.
- RS232 = on, Auto Print = on, Stable = on u off La balanza envía automáticamente datos según las configuraciones del menú. Si Stable está en On, sólo se envían valores estables.
- $RS232 = off$ Se apaga la interfase. Durante la operación de la batería, esto ahorra energía considerablemente.

Los datos enviados desde la interfase tienen formato ASCII está ndar terminados con un [CRLF] (retorno de carro/línea de alimentació n). El formato de salida es como sigue:

#### **Salida Scout Pro (SPx): Formato de salida 1 (para los modelos 303/123/202/402/602/2001/6001/ 401FZH/601FZH/6000FZH):**

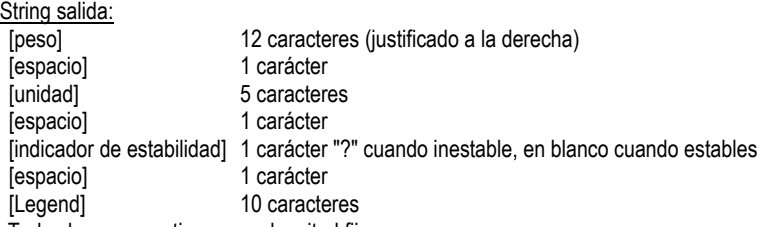

**Nota:** Todos los campos tienen una longitud fija.

#### **Interfase RS232 ES-3**

Ejemplos de salida (espacio indicado por '\*'):

```
\frac{1}{2} \left( \frac{1}{2} \right) \left( \frac{1}{2} \right) \left( \frac{1}{2} \right) \left( \frac{1}{2} \right)********0.00*g***** 
*******12.73*g****?
*******12.72*g****?
******0.4500*oz**** 
******0.5950*oz***?
***********3*PCS**?
***********3*PCS*** 
   ********0.85*oz*****WET*WT 
********0.85*oz*****AIR*WT
```
**Formato de salida 2 (para los modelos 401/601/6000):**

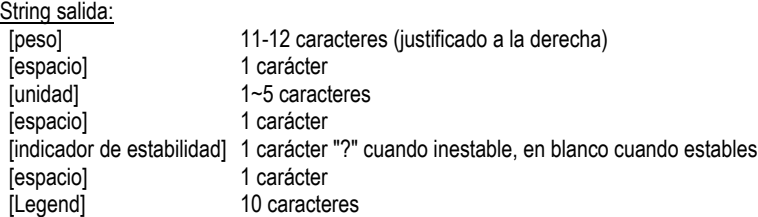

**Nota:** La longitud del campo de la unidad varía con las diferentes unidades. El campo de peso podría ser 11 o 12, dependiendo de si la cadena de peso tiene un punto o no.

Ejemplos de salida (espacio indicado por '\*'): \*\*\*\*\*\*\*\*200\*g\*\* \*\*\*\*\*\*\*\*311\*g\*?  $0.211*ka*?$ 

#### **Salida Navigator (NV/NVL/NVT):**

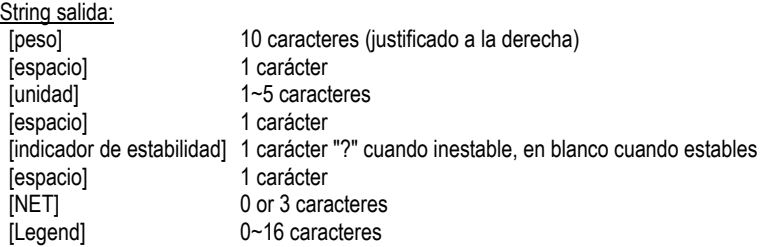

**Nota:** La longitud del campo de la unidad varía con diferentes unidades, el campo de legend se imprime sólo en ciertos modos, y la cadena de tiempo sólo se imprime en impresión interno.

Ejemplos de salida (espacio indicado por '\*'): \*\*\*\*\*\*\*200\*g\*\*\* \*\*\*\*\*15.06\*g\*\*\* \*\*\*\*\*\*\*\*15\*g\*\*\*NET \*\*\*\*\*\*\*124\*g\*?\*NET \*\*\*\*\*\*\*\*15\*g\*\*\*NET\*\*00:00:02 \*\*\*\*\*\*\*122\*g\*?\*NET\*\*00:00:03 \*\*\*\*\*\*\*\*15\*g\*\*\*NET\*UNDER \*\*\*5:10.75\*lb:oz\*?\*NET\*ACCEPT\*00:00:05 \*\*\*\*0:\*0.50\*lb:oz\*?\*NET\*UNDER\*00:00:06

**Salida Traveler (TAx/SE):**

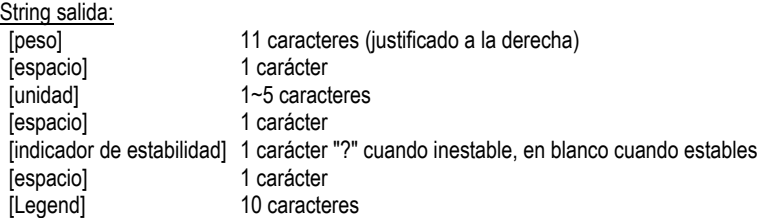

**Nota:** La longitud del campo de la unidad varía con las diferentes unidades.

```
Ejemplos de salida (espacio indicado por '*'): 
   ******-0.01*g*?
   ******-0.04*g*?
   *******4.20*g*?
   ******34.91*g*?
```
### **Interfase RS232 ES-5**

#### ENTRADA DE LA RS232

La balanza responderá a varios comandos enviados a través del adaptador de la interfase. Terminar los siguientes comandos cuando tienen una [CR] o [CRLF].

#### Comandos de la Scout Pro y Traveler

- **?** Imprimir modo actual
- **0A** Apagar impresión automática (Auto-print)
- **SA** Impresión automática encendida, imprime en estabilidad<br>CA Impresión automática continua
- **Impresión automática continua**
- (**n)A** Impresió n automá tica en intervalos de 1 a 3600 segundos (n = 1 a 3600)
- **C** Realizar calibración de extensión<br>La Realizar calibración de linealidad
- **L** Realizar calibración de linealidad<br>**OM** Modo de gramos
- Modo de gramos
- **1M** Modo de onzas
- **2M** Modo de onzas troy<br>**3M** Modo de pennyweig
- **3M** Modo de pennyweight<br>**4M** Modo de conteo de pa
- **4M** Modo de conteo de partes
- **5M** Modo de libras
- **T** Tarar balanza, igual que presionar **ON-ZERO**
- **V** Imprimir versión de software
- (**Esc**)**R** Restablecer balanza a valores de fá brica
- **P** Igual que presionar **PRINT**<br>**I F** Imprimir último código de erre
- **LE** Imprimir último código de error, por ejemplo, [**Err 0**]<br>**0S** Imprimir datos inestables
- **0S** Imprimir datos inestables
- **1S** Imprimir sólo datos estables

#### Comandos de la Navigator

- **P** Igual que presionar **Print**<br>**SP** Imprimir sólo datos establ
- **SP** Imprimir sólo datos estables<br>**IP** Impresión inmediata del peso
- Impresión inmediata del peso mostrado (estable o inestable)
- **CP** Impresión continua de pesos
- **SLP** Impresión automática de peso estable que no sea cero solamente
- **SLZP** Impresión automática del peso estable que no sea cero y la lectura de cero estable<br>**xP** limpresión automática en intervalos de 1 a 3600 segundos (x = 1 a 3600)
- **Impresión automática en intervalos de 1 a 3600 segundos (x = 1 a 3600)**
- **0P** Apaga la impresión automática
- **PM** Imprimir modo actual
- **M** Navegar hasta el siguiente modo habilitado
- **Imprimir unidad actual**
- **U** Navegar hasta la siguiente unidad habilitada
- **T** Igual que presionar **Tare**
- **Z** Igual que presionar **Zero**
- **PV** Imprimir versión de software

### OPERACIÓN DE IMPRESIÓN AUTOMÁTICA

Una vez que se active la impresión automática (Auto-Print) en el menú, la balanza envía datos según se requiera. Para detener temporalmente la impresión automática, presione la tecla PRINT. Si hay datos en la memoria intermedia de impresión, la impresora terminará de imprimir estos datos. Si se presiona otra vez se reanuda la impresión automática.

# **ACCESORIOS**

Para obtener una lista completa de impresoras y otros accesorios Ohaus, comuníquese a Ohaus Corporation o visite www.Ohaus.com

# **CONFORMIDAD**

Este accesorio se ha probado y cumple con las aprobaciones enunciadas en el *Manual de instrucciones correspondiente*.

**Eliminación de residuos**

De conformidad con las exigencias de la directiva europea 2002/96 CE sobre residuos de aparatos eléctricos y electrónicos (RAEE), este equipo no puede eliminarse como basura doméstica. Esta prohibición es asimismo válida para los países que no pertenecen a la UE cuyas normativas nacionales en vigor así lo reflejan.

Elimine este producto, segú n las disposiciones locales, mediante el sistema de recogida selectiva de aparatos eléctricos y electrónicos.

Si tiene alguna pregunta al respecto, diríjase a las autoridades responsables o al distribuidor que le proporcionó el equipo.

Si transfiere este equipo (por ejemplo, para la continuación de su uso con fines privados, comerciales o industriales), deberá transferir con él esta disposición. Para consultar las instrucciones de eliminación en Europa, visite www.ohaus.com/weee.

Muchas gracias por su contribución a la conservación medioambiental.

# **INTRODUCTION**

Le kit d'interface est destiné à être utilisé avec les produits Ohaus suivants : Scout Pro, Traveler et Navigator.

# **INSTALLATION DE L'INTERFACE**

Installez le module d'interface sous la balance conformément aux instructions. Remarque : L'apparence de votre modèle peut être différente.

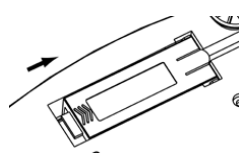

**1**. Faites glisser le cache vers l'arrière. **2**. Retirez le cache.

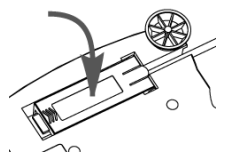

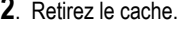

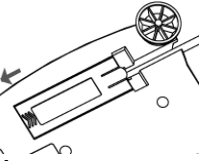

**3**. Installez le module d'interface. **4**. Faites glisser le module vers l'avant.

# **CONFIGURATION**

- A) L'interface Ohaus est préréglée pour communiquer en utilisant les réglages suivants : 2400 bauds, 7 bits, sans parité, bits d'arrêt 2, sans établissement de liaisons. Déterminez les paramètres RS232 nécessaires à l'imprimante ou à l'ordinateur à connecter. Reportez-vous à la documentation de l'ordinateur ou de l'imprimante si vous avez besoin d'assistance. Si les paramètres ne correspondent pas, il sera nécessaire de modifier les réglages de la balance ou ceux de l'ordinateur/de l'imprimante.
- B) Suite à l'installation de l'interface, la balance reconnaîtra l'interface RS232 et ajoutera les é lé ments pertinents au menu. Configurez la balance sur les paramè tres retenus de l'imprimante et RS232 ; reportez-vous au *Manuel de l'utilisateur de la balance* pour vous aider à utiliser les menus.

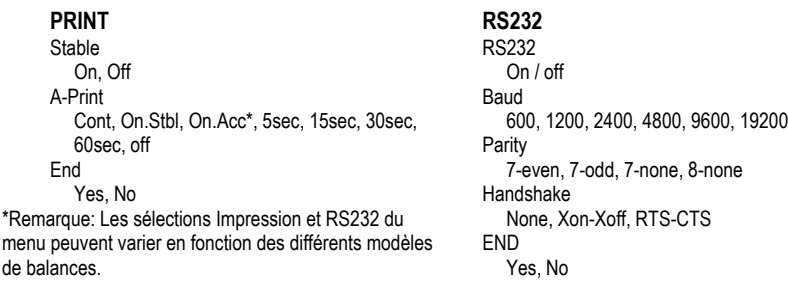

### DEFINITIONS DE LA CONFIGURATION

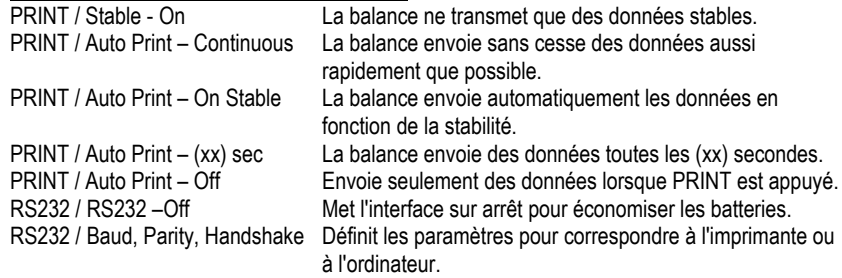

# **CONNEXION**

Le câble du kit d'interface RS232 se termine par un connecteur femelle 9 broches Sub-D. Broches actives : Broche 2 = TXD, Broche 3 = RXD, Broche 5 = masse, Broches 4 et 6 connectées pour l'é tablissement maté riel de liaisons, Broche 7 = CTS, Broche 8 = RTS.

Le connecteur d'interface se connectera directement à un ordinateur, à une imprimante Ohaus et à de nombreuses autres imprimantes.

# **FONCTIONNEMENT**

### SORTIE RS232

Avec l'adaptateur installé, la balance fonctionnera selon l'une des trois manières suivantes :

- RS232 = activé , Auto Print = dé sactivé , Stable = activé ou dé sactivé En appuyant sur PRINT, vous enverrez les données de l'affichage. Si Stable est défini sur Activé, la balance attendra une lecture stable avant d'envoyer des donné es.
- RS232 = activé , Auto Print = dé sactivé , Stable = activé ou dé sactivé La balance enverra automatiquement des données fondées sur les réglages du menu. Si Stable est activé, seules les valeurs stables seront envoyées.
- RS232 = dé sactivé L'interface est désactivée. Pendant le fonctionnement sur batterie, ceci permet d'économiser de l'énergie.

Les données envoyées depuis l'interface sont au format standard ASCII avec un [CRLF] (retour chariot, retour à la ligne). Le format de sortie est le suivant :

#### **Scout Pro (SPx) Sortie:**

#### **Format de sortie 1 (pour les modè les 303/123/202/402/602/2001/6001/ 401FZH/601FZH/6000FZH):**

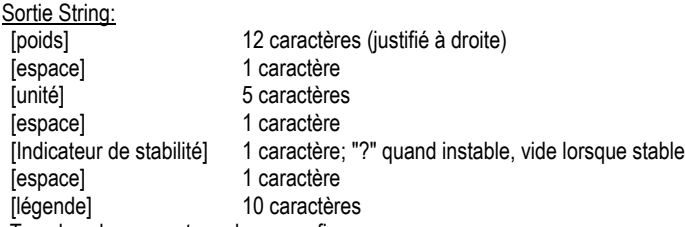

**Note:** Tous les champs ont une longueur fixe.

Exemples de sortie (espace indiqué par "\*"):

```
\frac{1}{2} \left( \frac{1}{2} \right) \left( \frac{1}{2} \right) \left( \frac{1}{2} \right) \left( \frac{1}{2} \right)*******0.00*q*****
*******12.73*q****?
*******12.72*\alpha****?
******0.4500*oz****
******0.5950*oz***?
***********3*PCS**?
   *********3*PCS***
     *****0.85*oz*****WET*WT
********0.85*oz*****AIR*WT
```
Format de sortie 2 (pour les modèles 401/601/6000):

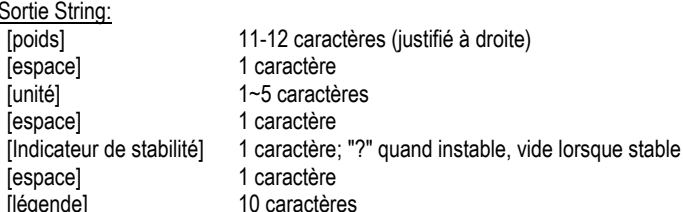

Remarque: La longueur du champ de l'unité varie avec les différentes unités. Le champ de poids pourrait être 11 ou 12, en fonction de si la chaîne de poids a un point ou non.

```
Exemples de sortie (espace indiqué par "*):
    *******200*q**
   ********311*q*?
   *******0.211*kg*?
```
## Navigator (NV/NVL/NVT) Sortie:

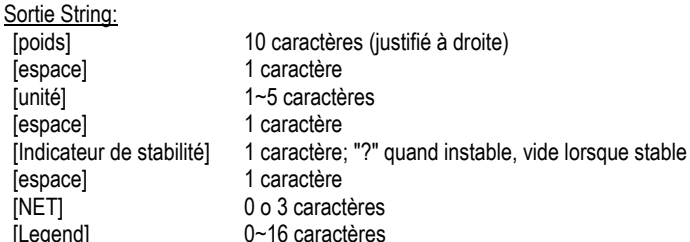

Remarque: La longueur du champ de l'unité varie avec les différentes unités, le champ Legend est imprimé uniquement dans certains modes, et la chaîne de temps seulement imprimé à impression interne.

Exemples de sortie (espace indiqué par "\*):

```
*******200*a***
*****15.06*q***
********15*q***NET
*******124*g*?*NET
********15*q***NET**00:00:02
*******122*g*?*NET**00:00:03
********15*q***NET*UNDER
***5:10.75*lb:oz*?*NET*ACCEPT*00:00:05
****0:*0.50*lb:oz*?*NET*UNDER*00:00:06
```
Traveler (TAx/SE) Sortie:

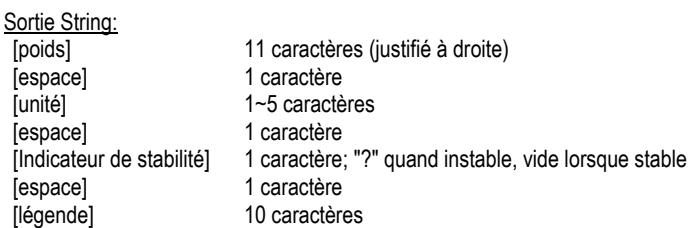

Remarque: La lonqueur du champ de l'unité varie avec les différentes unités

```
Exemples de sortie (espace indiqué par '*'):
   ******-0.01*g*?
   ******-0.04*a*?
   *******4.20*g*?
   ******34.91*q*?
```
### **Interface RS232 FR-5**

### ENTRÉE RS232

La balance répondra aux diverses commandes envovées par le biais de l'adaptateur d'interface. Terminez les commandes suivantes en présence d'un [CR] or [CRLF] (retour chariot ou retour chariot, retour à la ligne).

### Commandes Scout Pro et Traveler

- **?** mode d'impression en cours
- **0A** désactivation de l'impression automatique<br>**SA** limpression automatique activée impression
- Impression automatique activée, impression stable
- **CA** Impression automatique continuelle
- (**n)A** Impression automatique selon des intervalles entre 1 et 3600 secondes (n = 1 à 3600)
- **C** réalise un étalonnage général<br>Le préalise un étalonnage linéaire réalise un étalonnage linéaire
- **0M** mode grammes
- 
- **1M** mode once<br>**2M** mode once
- **2M** mode once troy **3M** mode pennyweight
- 4M mode de comptage de pièces<br>5M mode livre
- mode livre
- **T** tarage balance, similaire à l'appui sur **ON-ZERO**
- **V** impression de la version logicielle
- (Esc)R réinitialisation de la balance sur les valeurs usine par défaut
- **P** similaire à l'appui sur **PRINT**
- **LE** impression du dernier code d'erreur, par exemple [**Err 0**]
- **0S** impression des données instables<br>**1S** impression exclusive de données
- **impression exclusive de données stables**

#### Commandes Navigator

- **P** similaire à l'appui sur **PRINT**
- **impression exclusive de données stables**
- **IP** Impression immédiate du poids affiché (stable ou instable)
- **CP** Impression continuelle des poids
- **SLP** Impression automatique seulement pour poids stables différents de zéro<br>SLZP Impression automatique pour poids stables différents de zéro et mesures
- Impression automatique pour poids stables différents de zéro et mesures à zéro
- **xP** Impression automatique selon des intervalles entre 1 et 3600 secondes (n = 1 à 3600)
- **0P** désactivation de l'impression automatique
- **PM** mode d'impression en cours
- **M** avance jusqu'au prochain mode activé
- **PU** Impression de l'unité en cours
- **U** avance jusqu'a la prochaine unité activé e
- **T** similaire à l'appui sur **Tare**
- **Z** similaire à l'appui sur **Zero**
- impression de la version logicielle

### FONCTIONNEMENT EN IMPRESSION AUTOMATIQUE

Une fois que l'impression automatique est activée dans le menu, la balance enverra des données comme requis. Pour interrompre temporairement l'impression automatique, appuyez sur la touche PRINT. Si des données se trouvent dans le tampon d'impression, l'imprimante finira d'imprimer ces données. En appuyant une deuxième fois sur ce bouton, l'impression automatique recommencera.

# **ACCESSOIRES**

Pour une liste complète des imprimantes et d'autres accessoires Ohaus, veuillez contacter Ohaus Corporation ou nous rendre visite sur www.Ohaus.com

# **CONFORMITÉ**

Cet accessoire a été testé et est conforme aux approbations répertoriées dans le Manuel *d'instructions*.

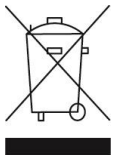

**Elimination** En conformité avec les exigences de la directive européenne 2002/96 CE relative aux déchets d'équipements électriques et électroniques (DEEE), cet appareil ne doit pas être éliminé avec les déchets ménagers. Logiquement, ceci est aussi valable pour les pays en dehors de l'UE conformément aux règlementations nationales en vigueur.

Veuillez éliminer cet appareil conformément aux prescriptions locales dans un conteneur séparé pour appareils électriques et électroniques.

Pour toute question, adressez-vous aux autorités compétentes ou au revendeur chez qui vous avez acheté cet appareil.

En cas de remise de cet appareil (p. ex. pour une utilisation privé e ou artisanale/industrielle), cette prescription doit ê tre transmise en substance. Pour les consignes de mise au rebut en Europe, consultez le site : www.ohaus.com/weee.

Merci pour votre contribution à la protection de l'environnement.

# **EINLEITUNG**

Dieser Schnittstellensatz dient zur Verwendung mit den folgenden Ohaus-Produkten: Scout Pro, Traveler und Navigator.

# **INSTALLATION DER SCHNITTSTELLE**

Das Schnittstellenmodul wird auf der Unterseite der Waage installiert (siehe Abbildung). Hinweis: Ihr Modell kann eventuell anders aussehen.

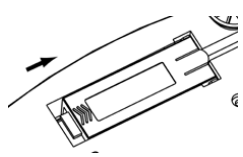

**1**. Blindabdeckung nach hinten schieben. **2**. Die Blindabdeckung entfernen.

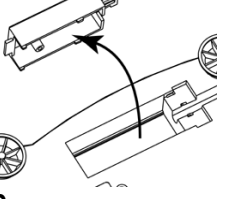

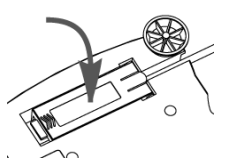

**3**. Das Schnittstellenmodul installieren. **4**. Das Modul nach vorne schieben.

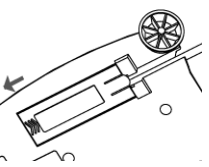

# **SETUP**

- A) Die Ohaus-Schnittstelle ist so voreingestellt, dass die Kommunikation mit den folgenden Einstellungen ausgeführt wird: 2400 Baud, 7 Bit, keine Parität, Stoppbits 2, kein Handshaking. Legen Sie die RS232-Parameter fest, die für den Drucker oder den Computer, der angeschlossen werden soll, erforderlich sind. Wenn Sie Hilfe benötigen, beziehen Sie sich auf die Computer- oder Druckerdokumentation. Wenn die Parameter nicht ü bereinstimmen, mü ssen entweder die Waageneinstellungen oder die Computer-/Druckereinstellungen geändert werden.
- B) Nach Installation der Schnittstelle erkennt die Waage die RS232-Schnittstelle und fügt die relevanten Elemente dem Menü hinzu. Konfigurieren Sie die Waage auf die gewünschten RS232- und Druckparameter; beziehen Sie sich auf das *Benutzerhandbuch zur Waage*, wenn Sie Hilfe bei der Verwendung der Menüs benötigen.

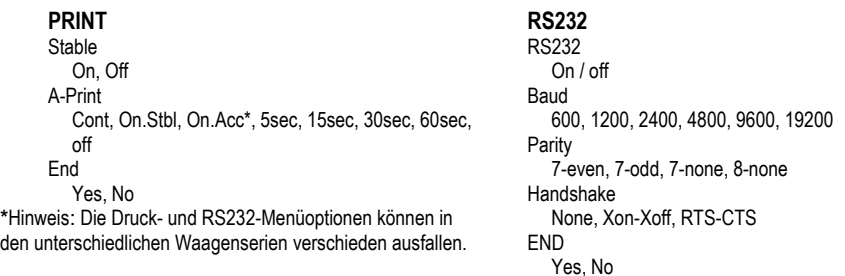

### DEFINITIONEN FÜR DAS SETUP

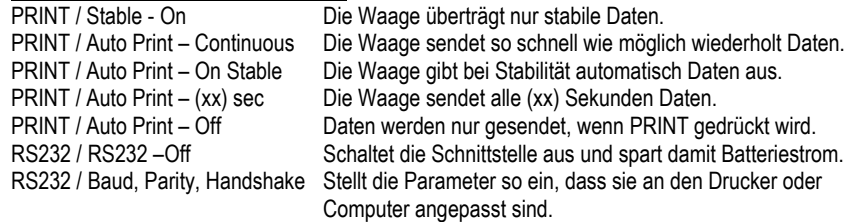

## **VERBINDUNG**

Der RS232-Schnittstellensatz ist mit einem 9-poligen Sub-D-Buchsenstecker abgeschlossen. Aktive Stifte: Stift  $2 = TXD$ , Stift  $3 = RXD$ , Stift  $5 =$  Frde, Stifte 4 und 6 sind für das Hardware-Handshaking miteinander verbunden, Stift 7 = CTS, Stift 8 = RTS.

Der Schnittstellenanschluss kann direkt mit einem Computer, einem Ohaus-Drucker und vielen anderen Druckern verbunden werden.

# **BETRIEB**

### RS232-AUSGABE

Wenn der Adapter installiert ist, funktioniert die Waage auf dreierlei Weise:

- RS232 = ein, Autom. Druck = aus, Stabil = ein oder aus Durch Drücken auf PRINT werden die Anzeigedaten übertragen. Wenn "Stabil" auf "Ein" gestellt ist, wartet die Waage auf einen stabilen Gewichtswert, bevor die Daten übertragen werden.
- RS232 = ein, Autom. Drucken = ein, Stabil = ein oder aus Die Waage überträgt basierend auf den Einstellungen im Menü automatisch Daten. Wenn "Stabil" auf "Ein" gestellt ist, werden nur stabile Werte übertragen.
- $RS232 = AIB$ Die Schnittstelle wird ausgeschaltet. Während des Batteriebetriebs wird dadurch erheblich Strom gespart.

Die von der Schnittstelle übertragenen Daten sind im ASCII-Standardformat und werden mit einem [CRLF]-Zeichen (Wagenrücklauf-Zeilenvorschub) abgeschlossen. Das Ausgabeformat ist wie folgt: Scout Pro (SPx) Ausgabe:

Ausgabeformat 1 (für die Modelle 303/123/202/402/602/2001/6001/ 401FZH/601FZH/6000FZH):

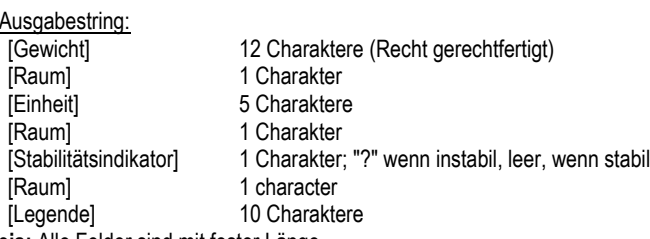

Hinweis: Alle Felder sind mit fester Länge. Ausgangs Beispiele (Raum angezeigt durch '\*'): 

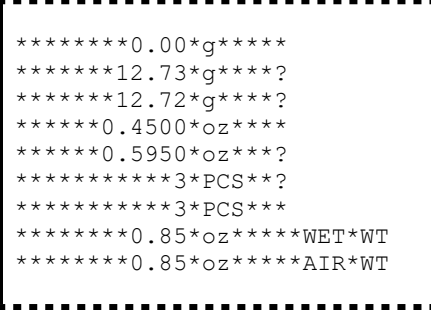

Ausgabeformat 2 (für die Modelle 401/601/6000):

Ausgabestring:

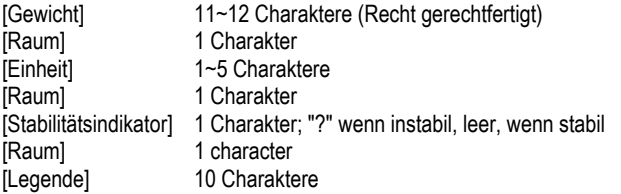

Hinweis: Das Gerät Feldlänge variiert mit verschiedenen Einheiten. Das Gewichtsfeld könnte 11 oder 12 sein, je nachdem, ob das Gewicht Zeichenkette einen Punkt hat oder nicht.

Ausgangs Beispiele (Raum angezeigt durch "\*'):

```
********200*g**<br>********311*g*?<br>*******0.211*kg*?
```
#### Navigator (NV/NVL/NVT) Ausgabe:

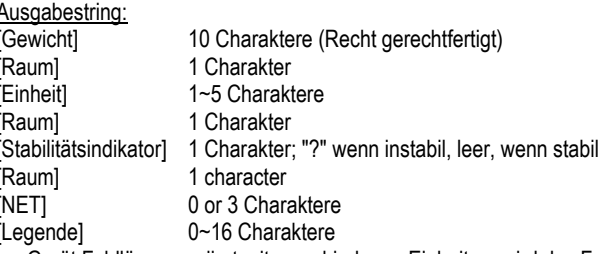

Hinweis: Das Gerät Feldlänge variiert mit verschiedenen Einheiten, wird das Feld Legende nur in bestimmten Modi gedruckt, und die Zeit-String nur bei internen Druck gedruckt.

Ausgangs Beispiele (Raum angezeigt durch "\*'):

```
*******200*q***
*****15.06*\sigma***
********15*g***NET
*******124*q*?*NET
********15*q***NET**00:00:02
*******122*g*?*NET**00:00:03
********15*q***NET*UNDER
***5:10.75*lb:oz*?*NET*ACCEPT*00:00:05
****0:*0.50*lb:oz*?*NET*UNDER*00:00:06
```
Traveler (TAx/SE) Ausgabe:

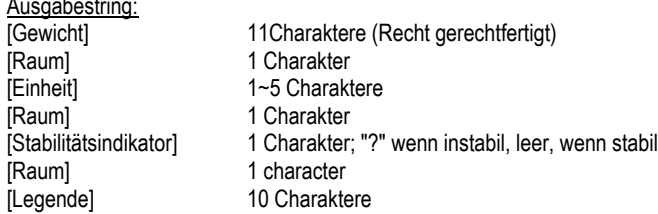

Hinweis: Das Gerät Feldlänge variiert mit verschiedenen Einheiten. Ausgangs Beispiele (Raum angezeigt durch "\*):

\*\*\*\*\*\*-0.01\*q\*? \*\*\*\*\*\*-0.04\*g\*? \*\*\*\*\*\*\*4.20\*q\*? \*\*\*\*\*\*34.91\*q\*?

### **RS232 Schnittstelle DE-5**

#### RS232-EINGABE

Die Waage reagiert auf verschiedene Befehle, die über den Schnittstellenadapter gesendet werden. Die Befehle werden mit einem [CR] oder [CRLF] abgeschlossen.

#### Scout Pro- und Traveler-Befehle

- **?** aktuellen Modus drucken
- **0A** schaltet autom. Drucken aus
- **SA** schaltet autom. Drucken ein, druckt bei Stabilität cA<br>CA kontinuierliches autom. Drucken
- **CA** kontinuierliches autom. Drucken
- (**n)A** Autom. Drucken ein, Intervalle von 1 bis 3600 Sekunden (n = 1 bis 3600)
- **C** führt Messspannenkalibrierung durch<br>Later führt Linearitätskalibrierung durch
- **L** führt Linearitätskalibrierung durch
- **0M** Gramm-Modus<br>**1M** Unzen-Modus
- **1M** Unzen-Modus
- **2M** Troy-Unzen-Modus
- **3M** Pennyweight-Modus<br>**4M** Stückzählungsmodus
- **4M** Stü ckzä hlungsmodus
- **5M** Pfund-Modus (lbs)
- **T** tariert die Waage, dieselbe Funktion wie das Drücken von ON-ZERO
- **V** druckt die Software-Version
- (**Esc**)R setzt Waage auf Werkseinstellungen zurück
- **P** dieselbe Funktion wie das Drücken von **PRINT**
- **LE** druckt letzten Fehlercode, d. h. [**Err 0**]
- **0S** druckt instabile Daten<br>**1S** druckt nur stabile Date
- **1S** druckt nur stabile Daten

#### Navigator-Befehle

- **P** dieselbe Funktion wie das Drücken von **Print**
- **SP** druckt nur stabiles Gewicht
- **IP** druckt Anzeigegewicht sofort (stabil oder instabil)
- **CP** Gewichtswerte werden kontinuierlich gedruckt<br>**SLP** autom Drucken bei Stabilität, nur Nicht-Null-G
- autom. Drucken bei Stabilität, nur Nicht-Null-Gewichtswert
- **SLZP** autom. Drucken stabiler Nicht-Null-Gewichtswerte und Nullwerte
- **xP** Autom. Drucken ein, Intervalle von 1 bis 3600 Sekunden (x = 1 bis 3600)
- **0P** schaltet autom. Drucken aus<br>**PM** druckt aktuellen Modus
- **PM** druckt aktuellen Modus
- **M** rückt zum nächsten aktivierten Modus vor
- **PU** druckt aktuelle Einheit
- **U** rü ckt zur nä chsten aktivierten Einheit vor
- **T** dieselbe Funktion wie das Drü cken von **Tare**.
- **Z** dieselbe Funktion wie das Drücken von **Zero**<br>**PV** druckt die Software-Version
- **PV** druckt die Software-Version

### AUTOMATISCHER DRUCKBETRIEB

Nachdem die Funktion "Autom. Drucken" im Menü aktiviert wurde, sendet die Waage die Daten nach Anforderung. Um den automatischen Druck kurzzeitig zu stoppen, drücken Sie die PRINT-Taste. Wenn sich im Druckpuffer Daten befinden, druckt der Drucker diese Daten zu Ende. Nach einem zweiten Drücken wird der Druck automatisch wieder fortgesetzt.

# **ZUBEHÖ R**

Wenn Sie eine vollständige Liste mit Ohaus-Druckern und Zubehörprodukten wünschen, wenden Sie sich an die Ohaus Corporation oder besuchen Sie www.Ohaus.com

# **KONFORMITÄT**

Dieses Zubehö rteil wurde getestet und entspricht den Zulassungen, die in der *jeweils geltenden* **Bedienungsanleitung aufgeführt sind.** 

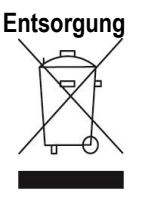

**Entsorgung** In Übereinstimmung mit den Anforderungen der Europäischen Richtlinie 2002/96 EG über Elektro- und Elektronik-Altgeräte (WEEE) darf dieses Gerät nicht mit dem Hausmüll entsorgt werden. Sinngemäss gilt dies auch für Länder ausserhalb der EU entsprechend den geltenden nationalen Regelungen.

Bitte entsorgen Sie dieses Produkt gemäss den örtlichen Bestimmungen in einer getrennten Sammlung für Elektro- und Elektronikgeräte.

Bei allfälligen Fragen wenden Sie sich bitte an die zuständige Behörde oder den Händler, bei dem Sie dieses Gerät erworben haben.

Bei Weitergabe dieses Gerätes (z.B. für private oder gewerbliche/industrielle Weiternutzung) ist diese Bestimmung sinngemäss weiterzugeben.

Anweisungen zur Entsorgung in Europa finden Sie unter www.ohaus.com/weee.

Vielen Dank für Ihren Beitrag zum Schutz der Umwelt.

# **INTRODUZIONE**

Questo kit di interfaccia può essere utilizzato con i seguenti prodotti Ohaus: Scout Pro, Traveler e Navigator.

# **INSTALLAZIONE DELL'INTERFACCIA**

Installare il modulo di interfaccia sul lato inferiore della bilancia, come illustrato. Nota: l'aspetto del proprio modello può essere diverso.

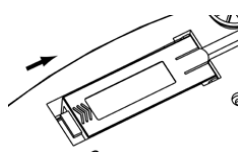

**1**. Far scorrere il coperchio vuoto verso la parte posteriore. **2**. Rimuovere il coperchio vuoto.

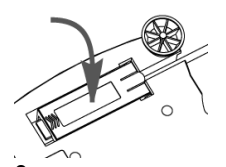

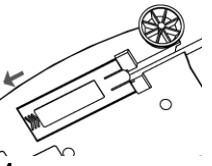

**3**. Installare il modulo di interfaccia. **4**. Far scorrere il modulo in avanti.

# **IMPOSTAZIONE**

- A) L'interfaccia Ohaus è preimpostata per comunicare tramite le impostazioni seguenti: 2400 baud, 7 bit, senza parità , bit di stop 2, senza sincronizzazione. Determinare i parametri RS232 richiesti per la stampante o il computer che va connesso. Consultare la documentazione del computer o della stampante se è necessaria assistenza. Se i parametri non corrispondono, sarà necessario modificare o le impostazioni della bilancia o quelle di computer/stampante.
- B) All'installazione dell'interfaccia, la bilancia riconoscerà l'interfaccia RS232 e aggiungerà le voci pertinenti al menu. Configurare la bilancia ai parametri RS232 e di stampa desiderati. Per assistenza nell'utilizzo dei menu fare riferimento al *Manuale per l'utente della bilancia.*

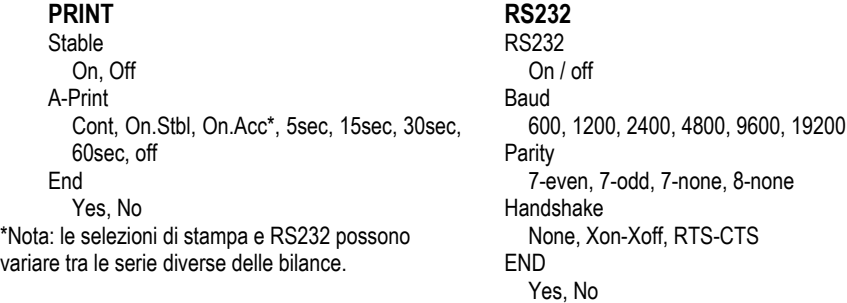

### DEFINIZIONI DI CONFIGURAZIONE

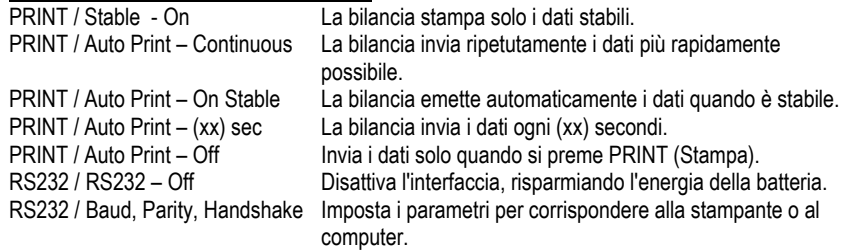

# **CONNESSIONE**

Il cavo del kit di interfaccia RS232 termina con un connettore femmina Sub-D a 9 pin. Pin attivi: Pin 2 = TXD, Pin 3 = RXD, Pin 5 = terra, Pin 4 e 6 collegati per la sincronizzazione hardware,  $Pin 7 = CTS$ . Pin  $8 = RTS$ .

Il connettore di interfaccia si collega direttamente a un computer, una stampante Ohaus e a molte altre stampanti.

# **FUNZIONAMENTO**

### USCITA RS232

Se l'adattatore è installato, la bilancia funziona in uno dei tre modi seguenti:

- RS232 = on, Auto Print (Stampa automatica) = off, Stable (Stabile) = on o off Quando si preme PRINT (Stampa) vengono inviati i dati visualizzati. Se Stable (Stabile) si trova su On, la bilancia attende una lettura stabile prima di inviare i dati.
- RS232 = on, Auto Print (Stampa automatica) = on, Stable (Stabile) = on o off La bilancia invia automaticamente i dati, in base alle impostazioni nel Menu. Se Stable (Stabile) si trova su On, saranno inviati solo i valori stabili.
- $RS232 = off$ L'interfaccia viene disattivata. Durante il funzionamento a batteria, in questo modo si risparmia molta energia.

I dati inviati dall'interfaccia sono in formato ASCII standard, terminato sempre con [CRLF] (ritorno a capo-avanzamento riga). Il formato dell'uscita è il seguente:

#### **Uscita Scout Pro (SPx): Uscita in formato 1 (per i modelli 303/123/202/402/602/2001/6001/ 401FZH/601FZH/6000FZH):**

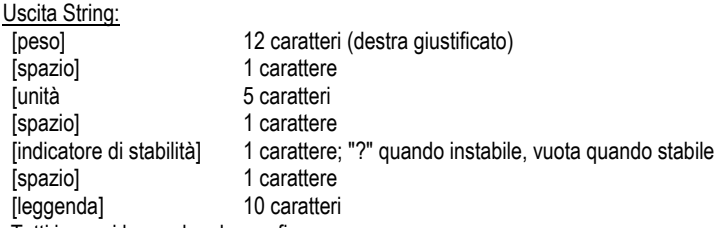

**Nota:** Tutti i campi hanno lunghezza fissa.

Esempi di output (spazio indicato da '\*'):

```
. . . . . . . . . . .
. . . . . . . . .
********0.00*g***** 
*******12.73*g****?
*******12.72*g****?
******0.4500*oz**** 
******0.5950*oz***?
***********3*PCS**?
***********3*PCS*** 
********0.85*oz*****WET*WT 
********0.85*oz*****AIR*WT
```
**Uscita in formato 1 (per i modelli 401/601/6000):**

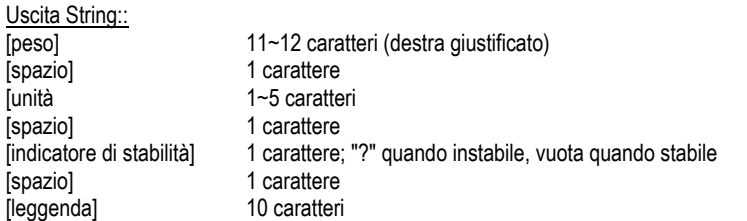

**Nota:** la lunghezza del campo unità varia con diverse unità . Il campo peso potrebbe essere 11 o 12, a seconda se la stringa peso ha un punto o meno.

Esempi di output (spazio indicato da '\*'):

```
********200*g** 
********311*g*? 
*******0.211*kg*?
```
# **Uscita Navigator (NV/NVL/NVT):**

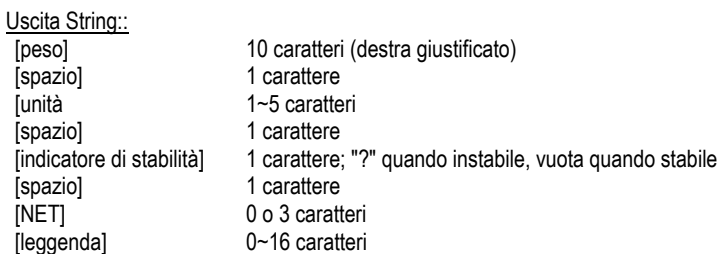

**Nota:** la lunghezza del campo unità varia con diverse unità , il campo Leggenda viene stampato solo in determinate modalità , e la stringa tempo stampato solo in caso di stampa interno.

Esempi di output (spazio indicato da "):

```
*******200*a***
*****15.06*q***
********15*q***NET
*******124*g*?*NET
********15*q***NET**00:00:02
*******122*g*?*NET**00:00:03
********15*q***NET*UNDER
***5:10.75*lb:oz*?*NET*ACCEPT*00:00:05
****0:*0.50*lb:oz*?*NET*UNDER*00:00:06
```
-------------

Uscita Traveler (TAx/SE):

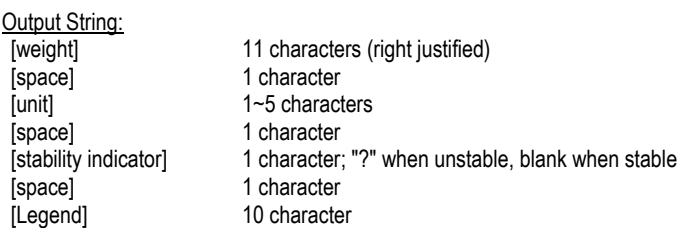

Nota: la lunghezza del campo unità varia con diverse unità.

```
Esempi di output (spazio indicato da "*):
   ******-0.01*g*?
   ******-0.04*a*?
   *******4.20*q*?
   ******34.91*g*?
```
### **Interfaccia RS232 IT-5**

#### INGRESSO RS232

La bilancia risponderà a svariati comandi inviati tramite l'adattatore di interfaccia. Terminare i comandi seguenti in presenza di [CR] o [CRLF].

#### Comandi Scout Pro e Traveler

- **?** modalità corrente di stampa
- **0A** disattivare la stampa automatica
- **SA** stampa automatica attiva, stampa se stabile<br>CA Stampa automatica continua
- Stampa automatica continua
- (**n)A** Stampa automatica per intervalli di 1-3600 secondi (n = 1-3600)
- **C** eseguire la regolazione a intervallo<br>
eseguire la regolazione di linearità
- **L** eseguire la regolazione di linearità<br>**OM** modalità grammo
- **0M** modalità grammo
- **1M** modalità oncia
- **2M** modalità oncia troy<br>**3M** modalità pennyweig
- **3M** modalità pennyweight
- **4M** modalità conteggio pezzi
- **5M** modalità libbre
- **T** tara della bilancia, equivale alla pressione di **ON-ZERO**
- **V** stampa la versione del software
- (**Esc**)**R** reimposta la bilancia ai valori di fabbrica predefiniti.
- **P** equivale alla pressione di **Print**
- **LE** stampa l'ultimo codice di errore, a es. [**Err 0**]
- **0S** stampa i dati non stabili<br>**1S** stampa solo i dati stabili
- **1S** stampa solo i dati stabili

# **Comandi di Navigator**<br>Parti della primo

- **P** equivale alla pressione di **Print**
- **SP** stampa solo i dati di peso
- **IP** stampa immediata del peso visualizzato (stabile o instabile).
- **CP** Stampa continua dei pesi<br>**SLP** Stampa automatica solo d
- Stampa automatica solo del peso stabile non zero.
- **SLZP** Stampa automatica del peso non zero e della lettura zero stabili.
- **xP** Stampa automatica per intervalli di 1-3600 secondi (x = 1-3600)
- **0P** disattiva Auto-print (Stampa automatica)
- **PM** modalità corrente di stampa
- **M** avanza alla modalità successiva abilitata
- **PU** stampa unità di misura corrente
- **U** avanza all'unità successiva abilitata
- **T** equivale alla pressione di **Tare**
- **Z** equivale alla pressione di **Zero**
- stampa la versione del software

### FUNZIONAMENTO STAMPA AUTOMATICA

Quando nel menu viene attivata la stampa automatica, la bilancia invia i dati come richiesto. Per interrompere momentaneamente la stampa automatica, premere il tasto PRINT. Se sono presenti dati nel buffer di stampa, la stampante porterà a termine la stampa di questi dati. Premendo nuovamente la stampa automatica riprende.

# **ACCESSORI**

Per un elenco completo delle stampanti e degli altri accessori Ohaus, contattare Ohaus Corporation o visitare il sito Web www.Ohaus.com

# **CONFORMITÀ**

Questo accessorio è stato testato ed è conforme con le approvazioni elencate nel *Manuale di istruzioni delle bilance pertinente*.

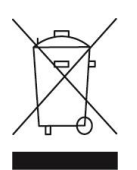

**Smaltimento** In conformità a quanto stabilito dalla Direttiva Europea 2002/96 CE in materia di apparecchi elettrici ed elettronici (RAEE), questo strumento non può essere smaltito come i normali rifiuti. Tale presupposto resta valido anche per i Paesi al di fuori dei confini della UE, conformemente alle norme nazionali in vigore. Si prega quindi di smaltire questo prodotto separatamente e in modo specifico secondo le disposizioni locali relative alle apparecchiature elettriche ed elettroniche.

Per qualsiasi chiarimento, rivolgersi agli enti preposti o al rivenditore dell'apparecchiatura stessa.

In caso di cessione dello strumento (per es. per ulteriore utilizzo privato o aziendale/industriale), si prega di comunicare anche questa disposizione. Per le istruzioni relative allo smaltimento in Europa, fare riferimento a www.ohaus.com/weee.

Si ringrazia per il contributo alla tutela dell'ambiente.

# 介绍

本接口组件用于以下奥豪斯产品: Scout Pro,和 Navigator 系列电子天平.

## 安装

按下图所示在天平下侧安装接口模块。

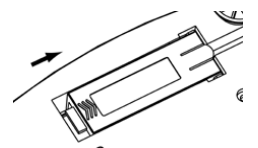

1. 按箭头方向滑动空盒盖。 2. 取下空盒盖。

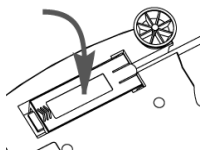

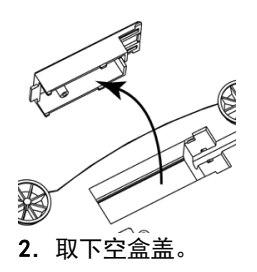

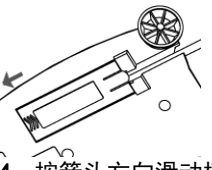

3.安装本接口模块。 4.按箭头方向滑动模块。

### 设置

A) 与本接口通信的设置为: 波特率 2400, 7 位, 无奇偶校验位, 停止位 2, 无握手信号。

RS232 的参数取决于连接的打印机或电脑等设备。可在打印机或电脑的使用说 明上查询帮助。如果参数设置不匹配,必须修改天平设置或打印机电脑设置。

B) 安装好接口后,天平会自动识别 RS232 接口并在菜单上添加相关项。配置天平 至合适参数;具体菜单操作参考天平使用说明书。

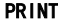

**Stable** On, Off A-Print Cont, On.Stbl, On.Acc\*, 5sec,15sec,30sec, 60sec, off **End** Yes, No

\*注意:不同天平系列可能有不同 Print 和 RS232 菜单选项

**RS232** RS232 On / off Baud 600, 1200, 2400, 4800, 9600, 19200 Parity 7-even, 7-odd, 7-none, 8 none Handshake None, Xon-Xoff, RTS-CTS END Yes, No

### 设置说明

PRINT / Stable - On **No. 2006** 天平仅发送稳定称量值 **PRINT / Auto Print - Continuous 天平连续自动打印** PRINT / Auto Print - On Stable 天平连续打印稳定的称量值 PRINT / Auto Print - (xx) sec 天平每隔 (xx) 秒自动打印数据 PRINT / Auto Print - Off <br>
<sub>
expansion and the distribution</sub>  $\mathbf{p}$  and  $\mathbf{p}$  and  $\mathbf{p}$  and  $\mathbf{p}$  and  $\mathbf{p}$  and  $\mathbf{p}$  and  $\mathbf{p}$  and  $\mathbf{p}$  and  $\mathbf{p}$  and  $\mathbf{p}$  and  $\mathbf{p}$  and  $\mathbf{p}$  and  $\mathbf$ RS232 / RS232 – Off 关闭接口,节省电池电量

RS232 / Baud, Parity, Handshake 设置 RS232 接口参数, 连接打印机 和 PC.

## 连接

RS232 接口组件配有 9 针 Sub-D 内孔式连接器。 Pin 口定义:  $Pin 2 = TXD$ .  $Pin 3 = RXD$  $Pin 5 = Ground$ Pin 4 和 6 短接以设置硬件握手  $Pin 7 = CTS$  $Pin 8 = RTS.$ 

接口连接器可直接连接到电脑和打印机。

# 操作

RS232 输出

天平接电后有三种运行模式:

- $RS232 = on$ . Auto Print = off, Stable = on or off 按 PRINT 键发送称量数据。 如果 Stable 设置为 On, 天平等待读数稳定后发送数据。
- RS232 = on, Auto Print = on, Stable (Stabile) = on or off 天平根据菜单设置自动发送数据。 如果 Stable 设置为 On,只发送稳定值。
- $\cdot$  RS232 = off 接口关闭。电池模式下,此项操作会节省大量电源。

接口发送的数据为标准 ASCII 格式,结束位为【CRLF】(回车符)。输出格式:

#### **Scout Pro (SPx)** 输出:

#### 输出格式 **1**(适用 **303/123/202/402/602/2001/6001/401FZH/601FZH/6000FZH)**:

```
串行输出格式:
  [weight] 12位 (右对齐)
  [space] 1 位
  [unit] 5 位
  [space] 1位
  [stability indicator] 1 位,不稳定时为 "?" 稳定时为空格
  [space] 1位
  [Legend] 10 位
注意: 所有字段长度固定。
```
输出实例( \* 表示空格):

```
. . . . . . . . . . . .
********0.00*g***** 
*******12.73*g****?
*******12.72*g****?
******0.4500*oz**** 
******0.5950*oz***?
***********3*PCS**?
***********3*PCS*** 
********0.85*oz*****WET*WT 
********0.85*oz*****AIR*WT
```
#### 输出格式 **2**(适用于 型号 **401/601/6000**):

串口输出格式:  $\frac{1}{12}$  11  $\frac{1}{12}$  12  $\frac{1}{12}$  ( $\frac{1}{12}$   $\frac{1}{12}$ )

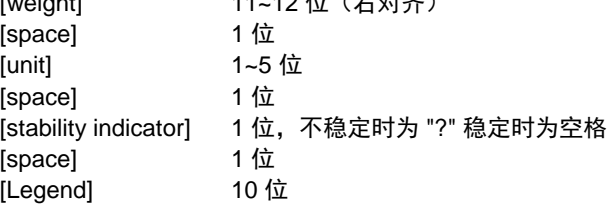

注意:单位不同,则单位字段的长度不同。如果重量字符串中有额外的小数点,长 度为 12 位,否则为 11 位。

输出实例( \* 表示空格):

\*\*\*\*\*\*\*\*200\*g\*\* \*\*\*\*\*\*\*\*311\*g\*? \*\*\*\*\*\*\*0.211\*kg\*?

**Navigator (NV/NVL/NVT)** 输出:

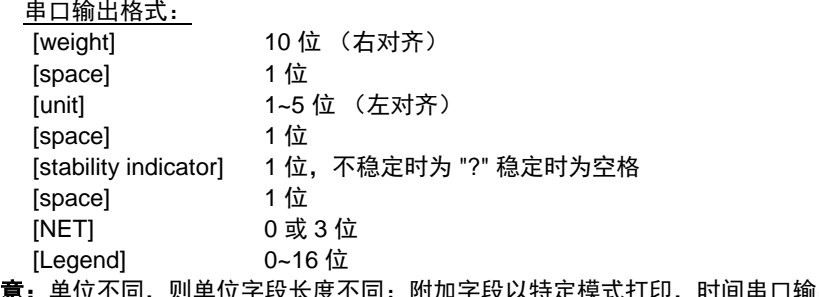

**注意:**单位不同,则单位字段长度不同;附加字段以特定模式打印,时间串口输出 仅为打印间隔。

输出实例( \* 表示空格):

\*\*\*\*\*\*\*200\*g\*\*\* \*\*\*\*\*15.06\*g\*\*\* \*\*\*\*\*\*\*\*15\*g\*\*\*NET \*\*\*\*\*\*\*124\*g\*?\*NET \*\*\*\*\*\*\*\*15\*g\*\*\*NET\*\*00:00:02 \*\*\*\*\*\*\*122\*g\*?\*NET\*\*00:00:03 \*\*\*\*\*\*\*\*15\*g\*\*\*NET\*UNDER \*\*\*5:10.75\*lb:oz\*?\*NET\*ACCEPT\*00:00:05 \*\*\*\*0:\*0.50\*lb:oz\*?\*NET\*UNDER\*00:00:06

### **Traveler (TAx/SE)** 输出:

串口输出格式:

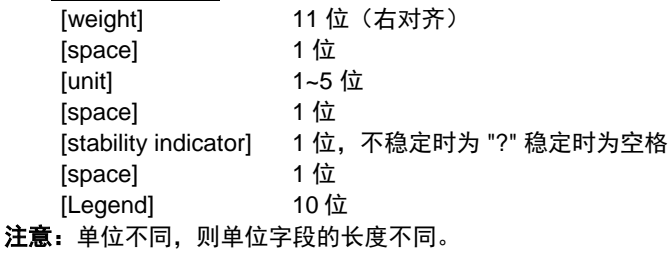

. . . . . . . . .

输出实例 ( \* 表示空格) : \*\*\*\*\*\*-0.01\*g\*? \*\*\*\*\*\*-0.04\*g\*? \*\*\*\*\*\*\*4.20\*g\*? \*\*\*\*\*\*34.91\*g\*?

RS232 输入

天平可通过接口适配器相应各种命令,如下所述。当下述命令以[CR]或[CRLF]结 尾,即为结束。

Scout Pro 和 Traveler 命令

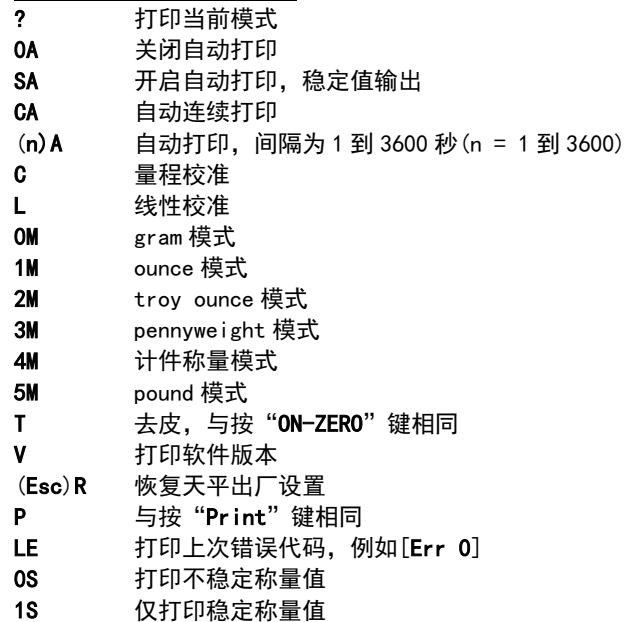

- Navigator 命令
- **P** 打印数据
- **SP** 仅打印稳定重量值
- **IP** 立刻打印(稳定或不稳定)
- **CP** 连续打印
- **SLP** 自动打印非零稳定重量值
- **SLZP** 自动打印非零稳定重量值和零点值
- **xP** 以 1 到 3600 秒间隔自动打印(x = 1 到 3600)
- **0P** 关闭自动打印
- **PM** 打印当前模式
- **M** 调整至下一可用模式
- **PU** 打印当前单位
- **U** 切换至下一可用单位
- **T** 与按"**Tare**"键相同
- **Z** 与按**"Zero"**键相同
- **PV** 打印软件版本

自动打印操作

自动打印在菜单中激活后,天平会按照要求发送数据。如需暂时中止自动打印,按 "PRINT"键。如果在打印缓冲内存中有数据,打印机会继续打印完此数据。重按 "PRINT"键可恢复自动打印功能。

### **ВВЕДЕНИЕ**

Данный комплект интерфейса предназначен для использования со следующими моделями весов Ohaus: Scout Pro, Traveler и Navigator.

### **УСТАНОВКА ИНТЕРФЕЙСА**

Установите модуль интерфейса в предназначенный для него отсек в днище весов, как показано на рисунке. Примечание: в зависимости от модели вид весов может

отличаться от показанного на рисунке.

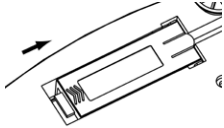

**1**. Сдвиньте заглушку отсека назад. **2**. Удалите заглушку.

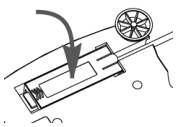

**3**. Установите модуль интерфейса. **4**. Сдвиньте модуль вперед до упора.

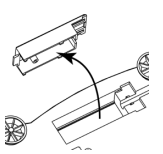

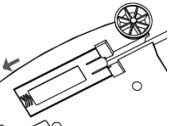

### **НАСТРОЙКА**

- C) Модуль интерфейса Ohaus имеет следующие заводские установки параметров: 2400 бод, 7 бит, без контроля, стоп-биты 2, без квитирования. Определите установки параметров интерфейса RS232 в подключаемом принтере или компьютере. Необходимую информацию можно найти в документации на принтер или компьютер. Если установки параметров интерфейсов не совпадают, необходимо соответствующим образом изменить их в весах или в принтере / компьютере.
- D) После установки модуля интерфейса весы автоматические определяют его и открывают доступ к соответствующим пунктам меню. Настройте параметры печати и параметры интерфейса RS232 весов; порядок работы в меню см. в руководстве по эксплуатации весов.

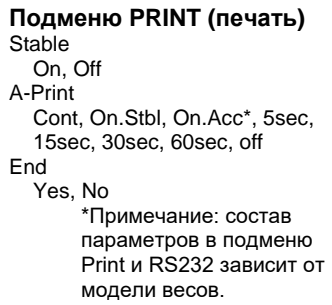

#### **Подменю RS232**

RS232 On / off Baud 600, 1200, 2400, 4800, 9600, 19200 Parity 7-even, 7-odd, 7-none, 8-none Handshake None, Xon-Xoff, RTS-CTS END Yes, No

### ПОЯСНЕНИЯ ПО ПАРАМЕТРАМ

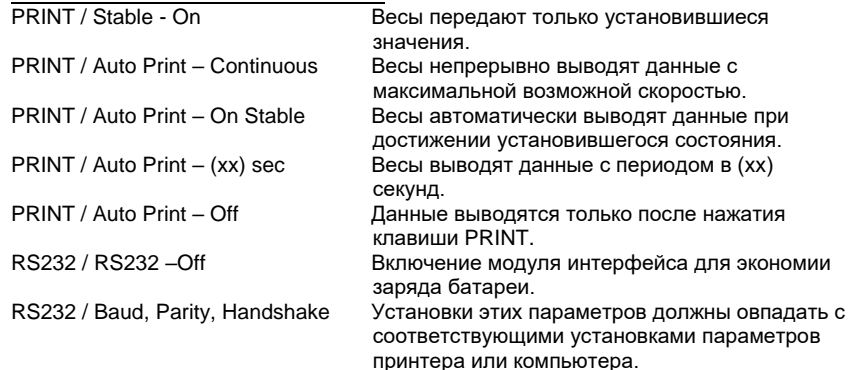

### **ПОДКЛЮЧЕНИЕ**

На кабеле интерфейса RS232 устанавливается 9-контактная розетка типа Sub-D.

Используемые контакты: контакт 2 = TXD, контакт 3 = RXD, контакт 5 = общий провод, контакты 4 и 6 используются для аппаратного квитирования, контакт  $7 = CTS$ , контакт  $8 = RTS$ .

Разъем интерфейса может быть непосредственно подключен к компьютеру, принтеру Ohaus и многим другим моделям принтеров.

### **ПОРЯДОК РАБОТЫ**

ВЫВОД ДАННЫХ ЧЕРЕЗ ИНТЕРФЕЙС RS232

Весы с установленными модулем интерфейса могут работать в одном из трех режимов:

- RS232 = on, Auto Print = off, Stable = on или off Отображаемые на дисплее данные выводятся через интерфейс при нажатии клавиши PRINT. Если Stable = On, данные выводятся только после успокоения весов.
- $RS232 = on$ , Auto Print = on, Stable = on или off Весы автоматически выводят данные через интерфейс в соответствии с установками параметров, заданными в меню. Если Stable = On, данные выводятся только после успокоения весов.
- $RS232 = off$ Интерфейс выключен. При работе с питанием от батареи это обеспечивает существенную экономию заряда батареи.

Данные выводятся через интерфейс в стандартном формате ASCII с символами возврата каретки и перевода строки [ВКПС] в качестве ограничителей. Используется следующий формат данных:

#### Вывод данных Scout Pro (SPx):

#### Формат вывода данных 1 (для моделей 303/123/202/402/602/2001/6001/ 401FZH/601FZH/6000FZH):

Выводимая строка:

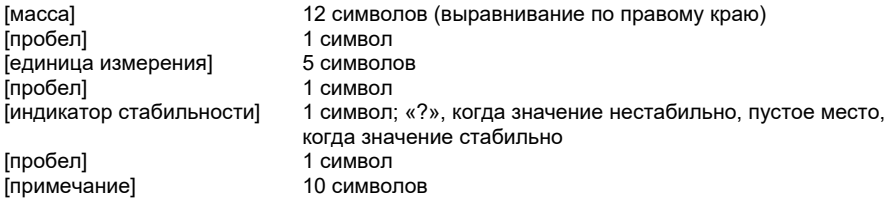

Примечание: Все поля имеют фиксированную длину.

Примеры вывода данных (пробел обозначен символом «\*»):

```
*******0.00*0***********12.73*q****?
*******12.72*q****?
  ****0.4500*oz****
*****0.5950*0z***?********3*PCS**?
***********3*PCS***
********0.85*oz*****WET*WT
  ****** 0.85*oz*****ATR*WT
           . . . . . . . .
```
#### Формат вывода данных 2 (для моделей 401/601/6000):

Выводимая строка:

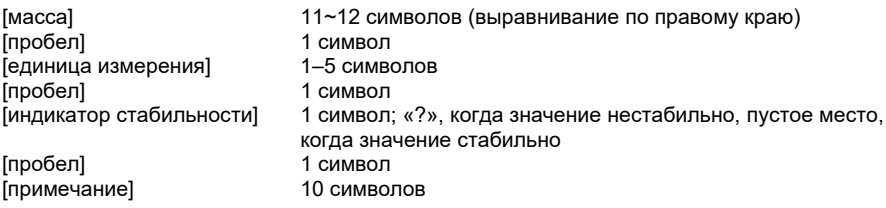

Примечание: Длина поля единиц измерения изменяется в зависимости от единицы измерения. Поле массы может быть длиной 11 или 12 символов, в зависимости от наличия дополнительной десятичной точки в строке массы.

Пример вывода данных (пробел обозначен символом «\*»):

```
********200*q**
********311*g*?
*******0.211*kg*?
```
#### Вывод данных Navigator (NV/NVL/NVT):

Выводимая строка:

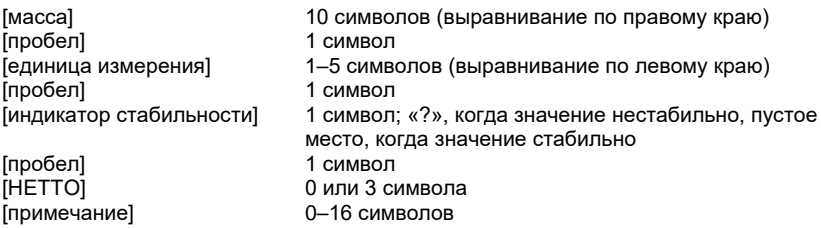

Примечание: Длина поля единиц измерения изменяется в зависимости от единицы измерения, поле «примечание» выводится на печать только в некоторых режимах, а поле времени выводится на печать только при внутренней печати.

Пример вывода данных (пробел обозначен символом «\*»):

```
.................
*******200*q***
*****15.06*q***
********15*q***NET
*******124*q*?*NET
********15*q***NET**00:00:02
*******122*q*?*NET**00:00:03
********15*g***NET*UNDER
***5:10.75*lb:oz*?*NET*ACCEPT*00:00:05
****0:*0.50*lb:oz*?*NET*UNDER*00:00:06
          ---------------------
```
#### Вывод данных Traveler (TAx/SE):

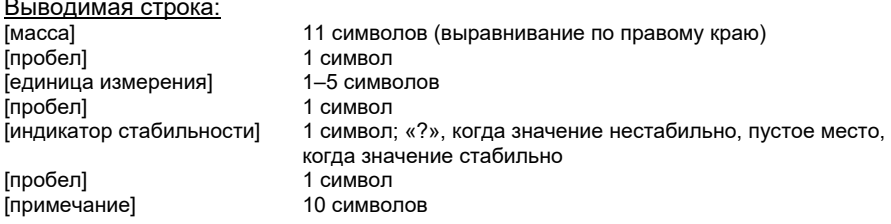

Примечание: Длина поля единиц измерения изменяется в зависимости от единицы измерения.

Пример вывода данных (пробел обозначен символом «\*»):

\*\*\*\*\*\*-0.01\*a\*? \*\*\*\*\*\*-0.04\* $\alpha$ \*? \*\*\*\*\*\*\*4.20\*g\*? \*\*\*\*\*\*34.91\*g\*?

#### ВВОЛ ДАННЫХ ЧЕРЕЗ ИНТЕРФЕЙС RS232

Весы воспринимают ряд команд, передаваемых через последовательный интерфейс. В качестве ограничителей командных строк необходимо передавать символы [ВК] или [ВКПС].

Команды, воспринимаемые весами Scout Pro и Traveler

- 2 вывод текущего режима
- 0A выключение автоматической печати
- SA включение автоматической печати установившихся значений
- CA. включение непрерывного вывода данных
- $(n)$ A автоматический вывод на печать с периодом от 1 до 3600 с (n = 1 - 3600)
- C. запуск калибровки диапазона взвешивания
- L. запуск калибровки линейности
- **MO** режим взвешивания в граммах
- 1 M режим взвешивания в унциях
- 2M режим взвешивания в тройских унциях
- $3M$ режим взвешивания в пеннивейтах
- 4M режим подсчета количества предметов
- **5M** режим взвешивания в фунтах
- T. тарирование весов (аналогично нажатию клавиши ON-ZERO)
- $\mathbf{v}$ печать версии программного обеспечения
- (Esc)R восстановление заводских установок параметров весов
- P. аналогично нажатию клавиши PRINT (печать)
- LE. печать кода последней ошибки, например, [Err 0]
- $0S$ печать неустановившихся значений
- $1S$ печать только установившихся значений

Команды весов Navigator

- **P** аналогично нажатию клавиши **Print** (печать)
- **SP** печать только установившихся значений массы
- **IP** немедленный вывод отображаемого значения массы (установившегося или неустановившегося)
- **CP** непрерывный вывод значений массы<br>**SIP** автоматический вывод только ненуле
- **SLP** автоматический вывод только ненулевых установившихся значений массы
- **SLZP** автоматический вывод установившегося ненулевого или нулевого значения массы
- **xP** автоматический вывод на печать с периодом от 1 до 3600 с (x = 1 3600)
- **0P** выключение автоматической печати
- **PM** вывод текущего режима
- **M** переключение на следующий разрешенный режим взвешивания
- **PU** вывод текущей единицы измерения
- **U** переключение на следующую разрешенную единицу измерения
- **T** аналогично нажатию клавиши **Tare** (тарирование)
- **Z** аналогично нажатию клавиши **Zero** (установка нуля)
- печать версии программного обеспечения

#### РАБОТА В РЕЖИМЕ АВТОМАТИЧЕСКОЙ ПЕЧАТИ

После включения режима автоматической печати в меню (Auto Print = on) весы будут выводить данные в соответствии с заданными установками параметров. Автоматическую печать можно временно приостановить, нажав клавишу PRINT. Печать будет остановлена после завершения вывода данных, содержавшихся в буфере печати. Для возобновления автоматической печати еще раз нажмите ту же клавишу.

### **ПРИНАДЛЕЖНОСТИ**

Для получения полного перечня принтеров и иных принадлежностей обратитесь к представителю Ohaus Corporation или посетите веб-сайт www.Ohaus.com

### **СООТВЕТСТВИЕ СТАНДАРТАМ**

Данная принадлежность прошла необходимые испытания и соответствует требованиям стандартов, указанных в соответствующем руководстве по эксплуатации.

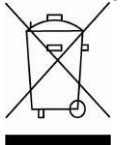

**Утилизация** В соответствии с директивой Европейского Сообщества 2002/96 EC по утилизации электротехнического и электронного оборудования (WEEE) не допускается утилизировать данное оборудование вместе с бытовыми отходами. В странах, не входящих в Европейский Союз, утилизация оборудования должна осуществляться в соответствии с действующими нормами и правилами.

> Настоятельно рекомендуется утилизировать данное оборудование на специальных пунктах сбора электрического и электронного оборудования. Для получения необходимой информации обратитесь в уполномоченную организацию либо к своему поставщику оборудования.

Эти требования сохраняют силу и в случае передачи оборудования (для использования в личных или коммерческих целях) третьей стороне.

Инструкцию по утилизации оборудования для европейских стран см. на веб-сайте www.ohaus.com/weee.

Благодарим вас за вклад в охрану окружающей среды.

### はじめに

このインターフェイスキットは、NVT シリーズ の各オーハウス製品と共にご利用いただ けます。

### インターフェイスの取り付け

下記のように、インターフェイスモジュールを天びんの下側に取り付けます。 注: お使いのモデルにより、図とは異なる場合があります。

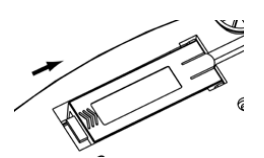

**1.** カバーを後ろへスライドさせます。 **2.** カバーを取り外します。

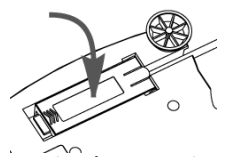

**3.** インターフェイスモジュールを取り付けま す。

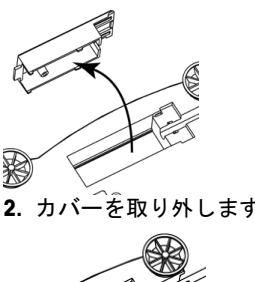

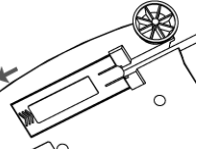

**4.** モジュールを前へスライドさせま す。

### 設定

- A) オーハウスインターフェイスは、2400 ボー、 7 ビット、パリティなし、ストップ ビット 2、ハンドシェイクなしの設定で通信を行うように、あらかじめ設定されて います。接続するプリンタまたはコンピュータに必要な RS232 パラメータを決定 します。わからない場合は、コンピュータまたはプリンタの説明書を参照してくだ さい。パラメータが一致していない場合、天びんの設定を変更するか、コンピュー タ/プリンタの設定を変更しなければならなくなります。
- B) インターフェイスを取り付けると、天びんは RS232 インターフェイスを認識し、 関連する項目がメニューに追加されます。天びんを、必要な RS232 および印字パ ラメータにあわせて設定します。メニューの使用方法については、天びんの取扱説 明書を参照してください。

#### **PRINT**

Stable On、Off A-Print Cont、On.Stb、On.Acc\*、5sec、 15sec、30sec、60sec、off End Yes、No \*注: 印字および RS232 メニュー の選択肢は、天びんのシリーズご とに異なります。

**RS232** RS232 On、Off Baud 600、1200、2400、4800、9600、 19200 Parity 7-even、7-odd、7-none、8-none Handshake None、Xon-Xoff、RTS-CTS END Yes、No

#### 設定の定義

PRINT / Stable - On 安定したデータのみを伝送します。 PRINT / Auto Print – Continuous データを高速で繰り返し伝送します。 PRINT / Auto Print – On Stable データが安定すると自動的にデータを出力しま す。 PRINT / Auto Print – (xx) sec (xx) 秒ごとにデータを送信します。 PRINT / Auto Print – Off 印字ボタン を押した場合にのみデータを送信し ます。 RS232 / RS232 –Off インターフェイスをオフにして、バッテリーを 節約します。 RS232 / Baud, Parity, Handshake プリンタまたはコンピュータにあわせて パラメータを設定してください。

### 接続

RS232 インターフェイスキットのケーブルの終端は、9 ピンの D サブコネクタです。 アクティブピン: ピン 2 = TXD、ピン 3 = RXD、ピン 5 = グランド、ピン 4 および 6 の接 続によりハードウェアハンドシェイク、ピン 7 = CTS、ピン 8 = RTS

インターフェイスのコネクタは、コンピュータ、オーハウスのプリンタ、およびその他 多くのプリンタに直接接続できます。

### 操作

RS232 出力

アダプタを取り付けると、天びんは次の 3 つの方法のいずれかで動作します。

- RS232 = on、Auto Print = off、Stable = on または off 印字ボタン を押すと、表示されたデータが送信されます。 Stable を On に設定している場合、天びんの読み取り値が安定してからデータが送 信されます。
- RS232 = on. Auto Print = on. Stable = on  $\pm t$ -I $\pm$  off メニューの設定に従って、自動的にデータが送信されます。 Stable を On に設定している場合、安定値のみが送信されます。
- $RS232 = off$ インターフェイスがオフになります。バッテリーで操作している場合、この機能 により電力を大幅に節約できます。

インターフェイスから送信されるデータは ASCII フォーマットで、最後に必ず [CRLF] (復帰改行) が付きます。出力フォーマットは次のとおりです。

スカウトプロ (SPx) 出力:

#### 出力フォーマット 1 (モデル: SP123/202/402/602/2001/6001/):

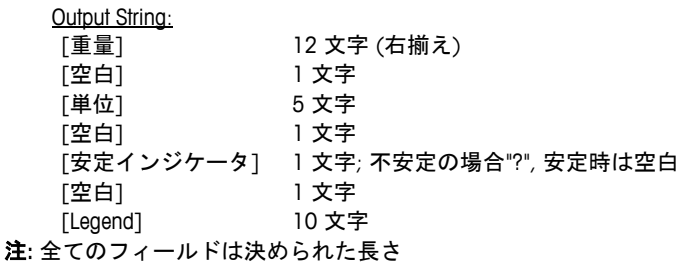

出力例 (スペースは '\*' で表示):

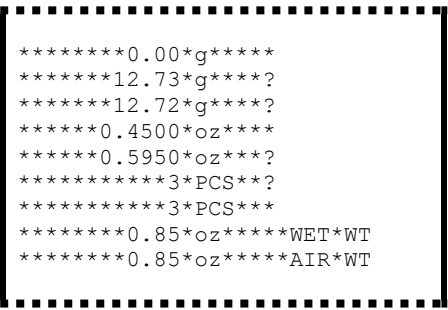

#### 出力フォーマット 2 (モデル: SP 401/601/6000):

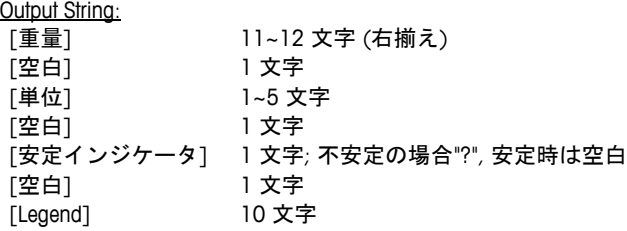

注: 単位フィールドは単位ごとに長さが異なります。 重量フィールドは 11 または 12 で, 追加の小数点があるかどうかに依存します。

# 出力例 (スペースは '\*' で表示'): \*\*\*\*\*\*\*\*200\*g\*\* \*\*\*\*\*\*\*\*311\*g\*? \*\*\*\*\*\*\*0.211\*kg\*?

#### ナビゲーター (NV/NVL/NVT) 出力:

Output String:

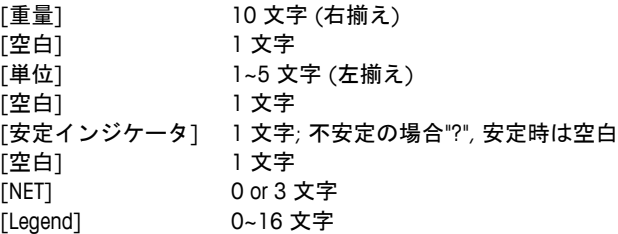

注: 単位フィールドは単位ごとに長さが異なります。Legend フィールドは特定のモデル のみ印字されます。また時間は内部出力でのみ印字されます。

#### 出力例 (スペースは '\*' で表示'):

\*\*\*\*\*\*\*200\*g\*\*\* \*\*\*\*\*15.06\*g\*\*\* \*\*\*\*\*\*\*\*15\*g\*\*\*NET \*\*\*\*\*\*\*124\*g\*?\*NET \*\*\*\*\*\*\*\*15\*g\*\*\*NET\*\*00:00:02 \*\*\*\*\*\*\*122\*g\*?\*NET\*\*00:00:03 \*\*\*\*\*\*\*\*15\*g\*\*\*NET\*UNDER \*\*\*5:10.75\*lb:oz\*?\*NET\*ACCEPT\*00:00:05 \*\*0:\*0.50\*lb:oz\*?\*NET\*UNDER\*00:00:06

#### TA (TAx) 出力:

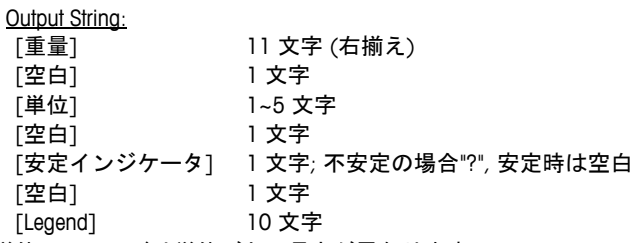

注: 単位フィールドは単位ごとに長さが異なります。

出力例 (スペースは '\*' で表示'): \*\*\*\*\*\*-0.01\*g\*? \*\*\*\*\*\*-0.04\*g\*? \*\*\*\*\*4.20\*g\*?  $***34.91*q*?$ 

RS232 入力

天びんは、インターフェイスアダプタを経由して送信されるさまざまなコマンドに応答 します。以下のコマンドの終端には、[CR] または [CRLF] を入れます。

コマンド

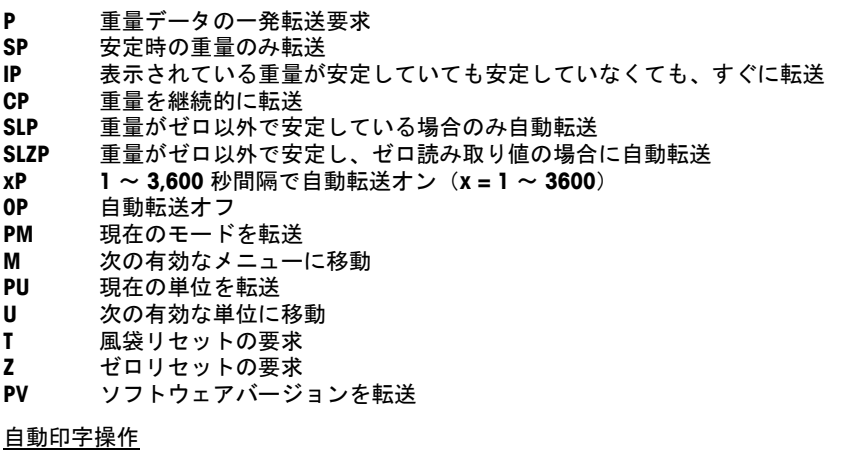

メニューで自動印字を一度アクティブにすると、天びんは必要に応じてデータを送信し ます。自動印字を一時的に停止するには、印字ボタンを押します。印字バッファにデー タがある場合、プリンタはこのデータの印字を完了します。ボタンをもう一度押すと、 自動印字が再開します。

### コンプライアンス

このアクセサリはテスト済みであり、該当する取扱説明書に記載された認証に準拠して います。

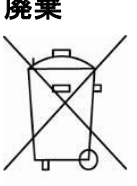

アンティング 廃電気・電子機器廃棄物(WEEE)に関する欧州指令 2002/96 に従って、<br>アンディスプリー エムディスク エールの商商物 トレイ 医蚕してけいけきせん こり いめの国マ このデバイスは一般廃棄物として廃棄してはいけません。EU 以外の国で も同様で、各国ごとの要件に従います。

> この製品は、指定された電気・電子機器の収集場所における地域の規制 に従って廃棄してください。疑問点は、担当する機関、あるいはこの機 器の購入元にお問い合わせください。

この機器を、個人使用であれ業務用であれ他の関係者に譲渡した場合、 この規制の内容も製品に付随します。

欧州での廃棄方法については、www.ohaus.com/weee を参照してくださ い。

環境保護へのご協力をお願いいたします。

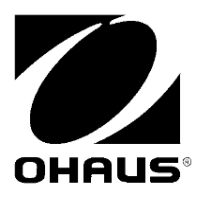

Ohaus Corporation 7 Campus Drive Parsippany, NJ 07054, USA Tel: +1 (973) 377-9000 Fax: +1 (973) 944-7177 奥豪斯仪器(上海)有限公司制造 地址:上海市桂平路471号4号楼4楼 邮编:200233 维修电话:021-64855408 维修传真:021-64859748

With offices worldwide / Con oficinas alrededor del mundo / Avec des bureaux dans le monde entier / Weltweite Geshäftsstellen / Con uffici in tutto il mondo / Глобальная сеть офисо.

### **www.ohaus.com**

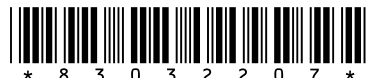

P/N 83032207 C © 2020 Ohaus Corporation, all rights reserved / todos los derechos reservados / tous droits réservés / Alle Rechte vorbehalten / tutti i diritti riservati /все права защищены.

Printed in China / Impreso en la China / Imprimé en Chine / Gedruckt in China / Stampato in Cina / Отпечатано в Китае